**Nikon EXPLORE** 

#### **BEGINNER**

# Z Series Wireless Connectivity **Options**

 $\prod_{i=1}^{n}$ he Z series [mirrorless](/nikon-products/mirrorless-cameras/overview.page) camera system offers a variety of connectivity options. Connect to a smartphone or tablet using the SnapBridge app, connect directly to a Mac or Windows-based PC, or connect to an FTP server or computer with the optional WT-7 Wireless [Transmitter](/nikon-products/product/wireless/wt-7a-wireless-transmitter.html). The WT-7 even gives you an Ethernet port for wired connections.

With so many options, you might be wondering which one is the best for you. We'll explain the differences between the various wireless connectivity options; with suggestions when it might be beneficial to use one type of connection over another.

Why might you want to connect to a smartphone, computer or FTP server? Well, to download large image and video files or to control the camera remotely. And, these options run from casual image downloads or remote shooting to more robust workflow solutions for the working photographer.

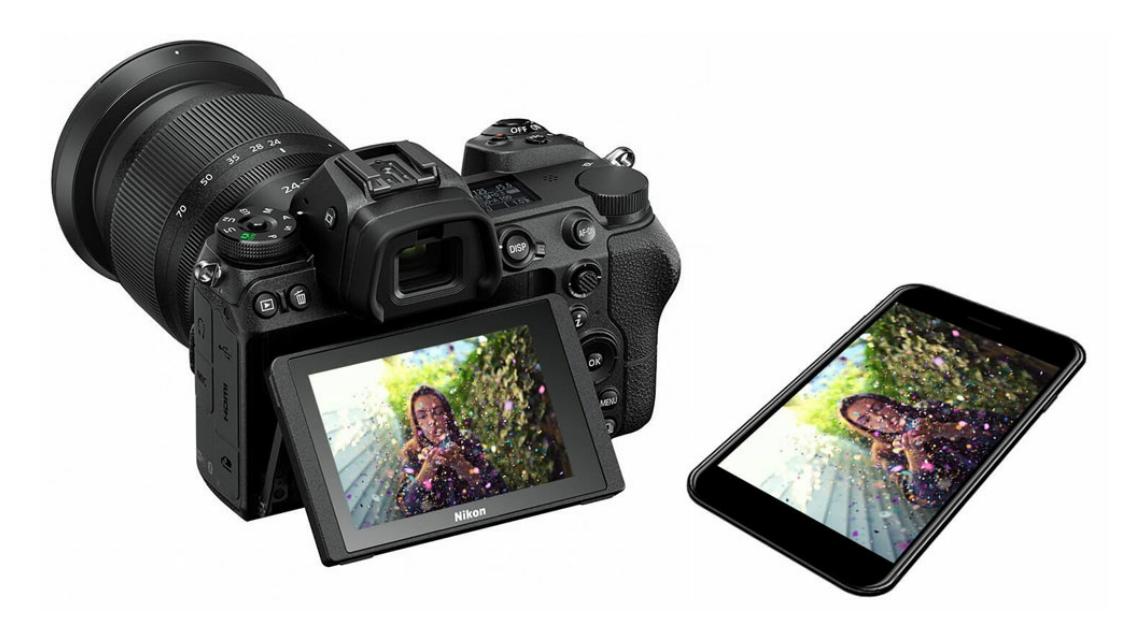

Using the SnapBridge app., you can connect a compatible smartphone or tablet to the Z series full-frame mirrorless cameras to view images, download photos and then share via email, text or social media. You can also control the camera via the smart device to remotely take photographs.

#### How to Connect to a Smart Device via SnapBridge

Connecting a Z series camera to a compatible smartphone or tablet using the <u>[SnapBridge](/nikon-products/snapbridge-app.page) app.</u> is simple. Just download the app onto your iPhone<sup>®</sup>, iPad®, and/or iPod touch® or smart devices running on the Android™ operating system and follow the prompts to pair the camera via Bluetooth and Wi-Fi $^{\circledR}$ .

Once the devices are paired, you can download images, review images on the media card in the camera or even remotely control the camera and shoot.

Its an ideal solution for casual use, when you're out and about, traveling or just want to share a few shots. Whether you want to get in the shot or place the camera somewhere it's not convenient for you to be, by remote shooting, you can still capture the photo by controlling it via the app.

### How to Connect Directly to a Computer

The Z series cameras also let you connect directly to a Mac or Windows-based PC—using two different options, depending upon your needs. You can connect directly from camera to computer using Wi-Fi—this is called Access-Point Mode. Another option is Infrastructure Mode, where the camera connects to a computer using a wireless router or already established wireless LAN (local access network).

Choose **Access-Point Mode** if you're shooting outdoors or in any situation where the computer is not already connected to a wireless network. Use **Infrastructure Mode** to connect to a wireless network that is already established—this might be at home, at a studio or other location with a wireless LAN set up.

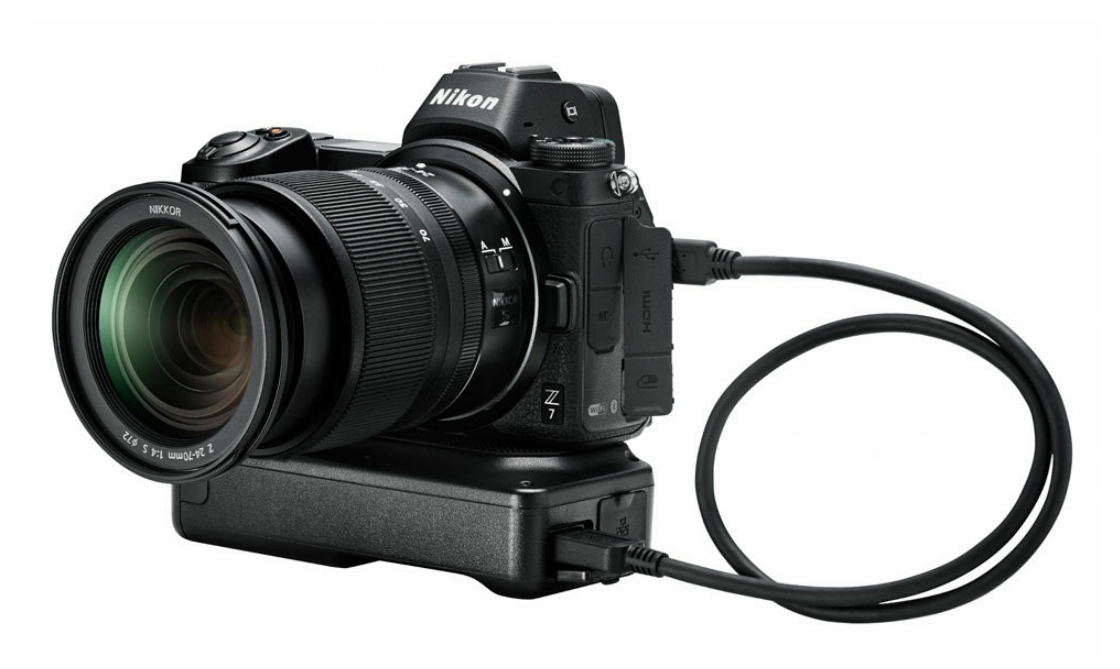

Using the WT-7, the Z series full-frame mirrorless cameras can connect to an FTP server or via an HTTP connection to a computer.

#### How to Connect to an FTP Server or Network Computer via HTTP

When you're planning on transferring large image or video files to an FTP server or to a networked computer, using the optional WT-7 Wireless Transmitter is the way to go.

This workhorse wireless transmitter also allows you to control the camera using the optional Nikon Camera Control Pro 2 [software](/nikon-products/product/imaging-software/camera-control-pro-2---full-version-(boxed).html) from a networked computer. You can also use the WT-7 to control the camera from a web browser on a networked computer or smart device using HTTP Server Mode.

## Wired Connectivity & Other Options

The WT-7 also incorporates an Ethernet port for wired camera to computer connections.

If you're just looking to download images to your computer over a wired connection you can connect the camera via USB to a Mac or Windows-based PC for image and video downloading.

Using a media card reader to download the files from the card is, by far, the quickest and easiest way to get the files out of the camera and onto a computer.

#### Network Guides

For detailed instructions, download the Z 7 [Network](http://download.nikonimglib.com/archive3/jci9500gKZPD03QXmnu82O727770/Z7Z6NWG_(En)01.pdf) Guide PDF for step-by-step instructions on setting up the camera to any of the aforementioned wireless connectivity options.